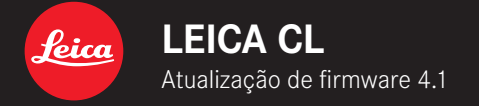

## **FIRMWARE 4.1**

**MELHORADO:** eliminação de erros no firmware

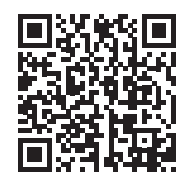

As instruções detalhadas para download podem ser encontradas em: https://en.leica-camera.com/Service-Support/Support/Downloads

# **ATUALIZAÇÕES DE FIRMWARE**

A Leica está constantemente a trabalhar no desenvolvimento e otimização da sua câmera. Uma vez que muitas das funções da câmera são comandadas exclusivamente pelo software, as melhorias e os alargamentos da gama de funções podem ser instalados na sua câmera numa data posterior. Para este fim, a Leica oferece atualizações de firmware em intervalos irregulares, que estão disponíveis para download na nossa página de internet. Depois de ter registado a sua câmera, a Leica informá-lo-á sobre todas as novas atualizações.

#### **Para determinar que versão de firmware está instalada**

- ▶ No menu principal, selecionar Camera Information
	- Ao lado do ponto de menu Camera Firmware Version é visualizada a versão de firmware.

Mais informações sobre o registo, atualizações de firmware ou os seus downloads para a sua câmera, bem como quaisquer alterações e complementos às explicações deste manual, podem ser encontrados na "Área do Cliente" em: club.leica-camera.com

# **REALIZAR ATUALIZAÇÕES DE FIRMWARE**

A interrupção de uma atualização de firmware em curso pode provocar danos graves e irreparáveis no seu equipamento! Por esta razão, durante a atualização do firmware deve respeitar sobretudo as seguintes indicações:

- Não desligar a câmera!
- Não remover a bateria!
- Não remover o cartão de memória!
- Não remover a objetiva!

#### Notas

- Se a bateria não estiver suficientemente carregada, aparecerá uma mensagem de aviso. Neste caso, carregue primeiro a bateria e repita o procedimento acima descrito.
- No submenu Camera Information encontrará dispositivos adicionais e marcas e números de aprovação específicos do país.

#### **PREPARATIVOS**

- ▸ Carregar completamente a bateria e colocá-la na câmera
- ▸ Remover do cartão de memória todos os ficheiros de firmware eventualmente existentes
	- Recomenda-se que todas as captações do cartão de memória sejam armazenadas para posteriormente serem formatadas na câmera.

(Atenção: perda de dados! Ao formatar o cartão de memória todos os dados no cartão são perdidos.)

- ▸ Descarregar o firmware mais recente
- ▸ Guardar no cartão de memória
	- O ficheiro de firmware deveria ser armazenado no nível mais elevado do cartão de memória (não numa subpasta).
- ▸ Colocar o cartão de memória na câmera
- ▸ Ligar a câmera

### **ATUALIZAR O FIRMWARE DA CÂMERA**

- ▸ Realizar os preparativos
- ▶ No menu principal, selecionar Camera Information
- ▶ Selecionar Camera Firmware Version
- ▶ Selecionar Start Update
	- O ponto de menu só está disponível, se existir um ficheiro de firmware atual no cartão de memória introduzido.
	- Aparece uma consulta com informações sobre a atualização.
- ▸ Verificar a informação sobre as versões
- ▸ Selecionar Yes
	- A atualização começa automaticamente.
	- Após a conclusão com êxito, aparece uma mensagem correspondente e a câmera reinicia-se.

#### Nota

• Após o reinício, a data e hora, bem como o idioma devem ser novamente definidos. As consultas correspondentes aparecem.